УТВЕРЖДАЮ Начальник Управления автоматики и телемеханики ЦДИ - филиала ОАО «РЖД» / В.В.Аношкин *^ЩМ .* 2019 г. **ABTOMATVIKI** Центральная дирекция инфраструктуры - филиал ОАО «РЖД» Управление автоматики и телемеханики

# КАРТА ТЕХНОЛОГИЧЕСКОГО ПРОЦЕССА

№ КТП ЦШ 1118-2019

Аппараты управления. Микропроцессорная централизация EBILock 950. Обслуживание автоматизированных рабочих мест. Резервное копирование жесткого диска.

**(код наименования работы в ЕК АСУТР)** 

Планово-предупредительное техническое обслуживание (вид технического обслуживания (ремонта))

> АРМ (единица измерения)

> > $\frac{7}{1}$   $\frac{1}{1}$ (количество листов) (номер листа)

Разработал: Отделение автоматики и телемеханики ПКБИ Заместитель начальника отделения И.В.Балабанов  $\overline{CS}$  2019 г.

#### 1. Состав исполнителей:

Старший электромеханик.

Представитель подрядной организации.

#### 2. Условия производства работ

2.1. Резервное копирование жесткого без диска производится прекращения функционирования системы.

2.2. Работа производится электротехническим персоналом, имеющим группу по электробезопасности при работе в электроустановках до 1000 В не ниже III, перед началом работ проинструктированным в установленном порядке.

2.3. К работе допускается обслуживающий персонал, прошедший специальную подготовку и выдержавший испытания в знаниях условий эксплуатации системы в соответствии с процедурами, принятыми в ОАО «РЖД».

#### 3. Средства защиты, измерений, технологического оснащения; приспособления. монтажные испытательное оборудование, инструменты, техническая документация:

руководство оператора РМ ДСП;

CD-диск с программой для создания образов (в частности Symantec GHOST):

проверенный на отсутствие вирусов USB накопитель (ноутбук).

## 4. Подготовительные мероприятия

4.1. Подготовить средства технологического оснащения и техническую документацию, указанную в разделе 3.

4.2. Убедиться в отсутствии аварийной и предотказной индикации на АРМ ДСП (АРМ ДНЦ). При наличии аварийной и предотказной индикации принять меры к выяснению и устранению причин.

## 5. Обеспечение безопасности движения поездов

без  $5.1.$  Резервное копирование жесткого лиска производится оформления записи в Журнале осмотра путей, стрелочных переводов, устройств сигнализации, централизации и блокировки, связи и контактной сети формы ДУ-46 (далее - Журнал осмотра).

5.2. При выполнении работы на АРМ ДСП необходимо перевести управление станцией на резервный комплект.

5.3. При выполнении работы обеспечить безопасность движения в соответствии с требованиями пункта 7.1 Инструкции по обеспечению безопасности движения поездов при технической эксплуатации устройств и систем СЦБ (ЦШ-530-11), утвержденной распоряжением ОАО «РЖД» от 20 сентября 2011 г. № 2055р.

Примечание. Здесь и далее по тексту целесообразно проверить действие ссылочных документов. Если ссылочный документ заменен (изменен), то при пользовании данной картой технологического процесса следует руководствоваться заменяющим (измененным) документом. Если ссылочный документ отменен без замены, то применяется та часть текста, где не затрагивается ссылка на этот документ.

#### 6. Обеспечение требований охраны труда

6.1. При выполнении работы следует руководствоваться требованиями, изложенными в подразделе 4.4 раздела 4 «Правил по охране труда при обслуживании ремонте устройств сигнализации. техническом  $\,$  M централизации и блокировки в ОАО «РЖД» (ПОТ РЖД-4100612-ЦШ-074-2015), утверждённых распоряжением ОАО «РЖД» от 26 ноября 2015 г. No2765p.

#### 7. Технология выполнения работ

Резервное копирование жесткого диска производится при вводе системы в эксплуатацию, замене версии программного обеспечения АРМ ДСП или замене системных блоков автоматизированных рабочих мест. После производства работ по сервисному обслуживанию системы также производится копирование архивных журналов АРМ ДСП за период не менее 3 месяцев с даты проведения сервисного обслуживания.

Копирование жесткого диска (создание образа жесткого диска) производится программой Symantec GHOST версия 11.5.

## 7.1. Резервное копирование жесткого диска.

7.1.1 На АРМ ШН войти в программу Symantec GHOST версия 11.5, в открывшемся окне входим в пункт меню «Local». Если мы хотим сделать образ всего жесткого диска, то выбираем пункт «Disk», если образ одного раздела (обычно нас интересует диск С), то выбираем пункт «Partition». Далее выбираем пункт «То Image» для создания образа (Рисунок 1).

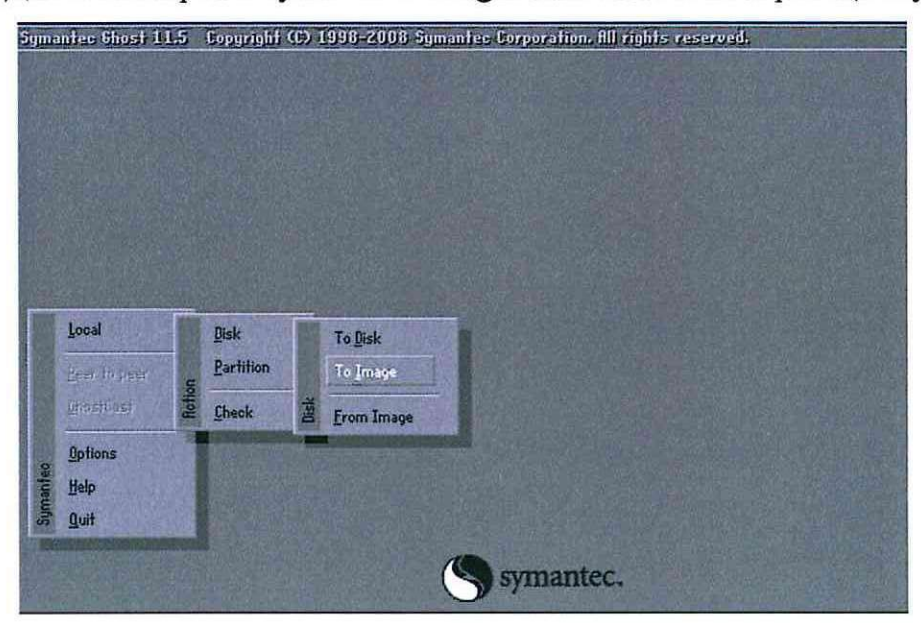

Рисунок 1. Запуск Symantec GHOST версия 11.5.

7.1.2 В открывшемся окне, в появившейся таблице, выбираем диск или раздел (например, диск С) (Рисунок 2).

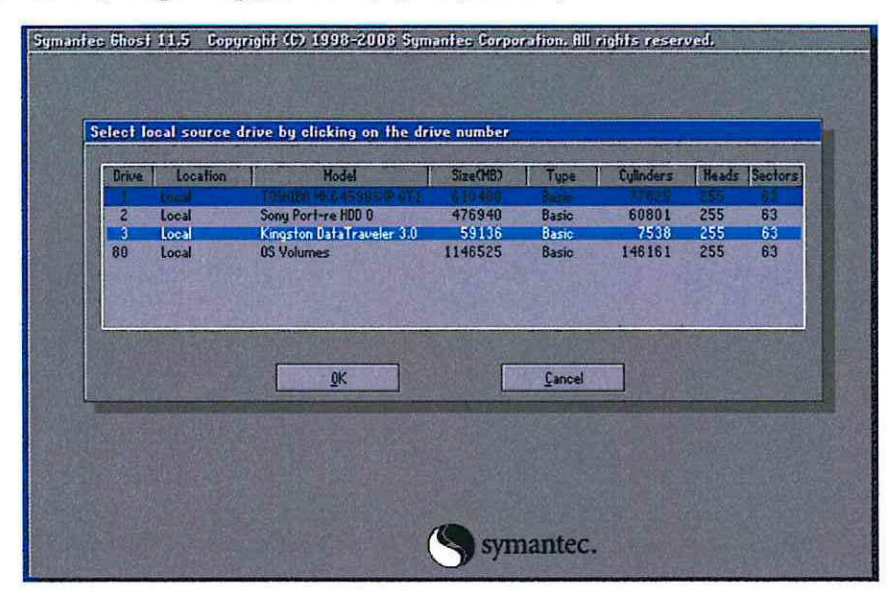

Рисунок 2. Выбор диска или раздела.

7.1.3 Выбираем диск, куда необходимо сохранить образ. В процедуре настройки АРМ системы принято, что образ хранится в разделе Z. Задаем

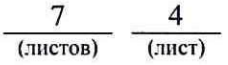

имя файлу образа (Рисунок 3).

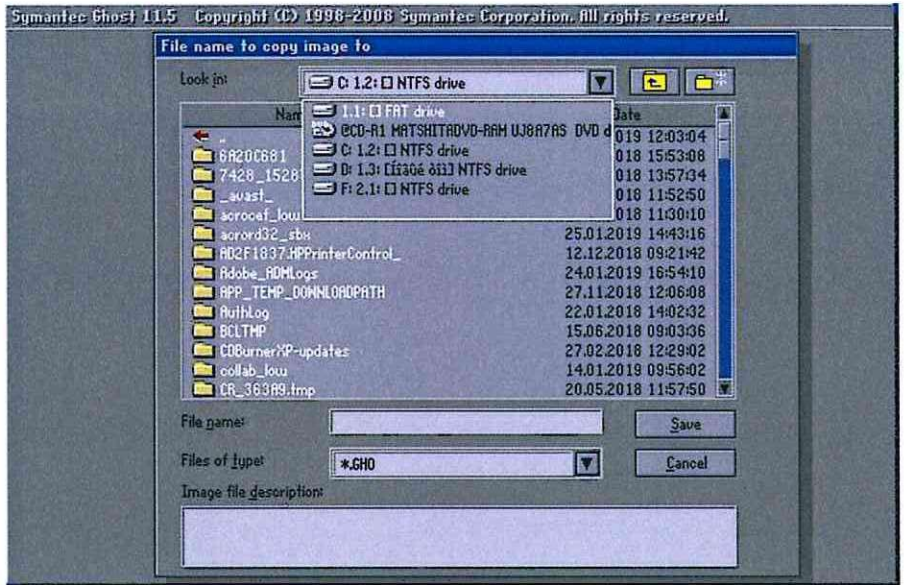

Рисунок 3. Выбор диска для сохранения.

Имя файла должно содержать название машины (например, Presnya OSN DSP). Расширение данного файла будет: «.gho» (Рисунок 4).

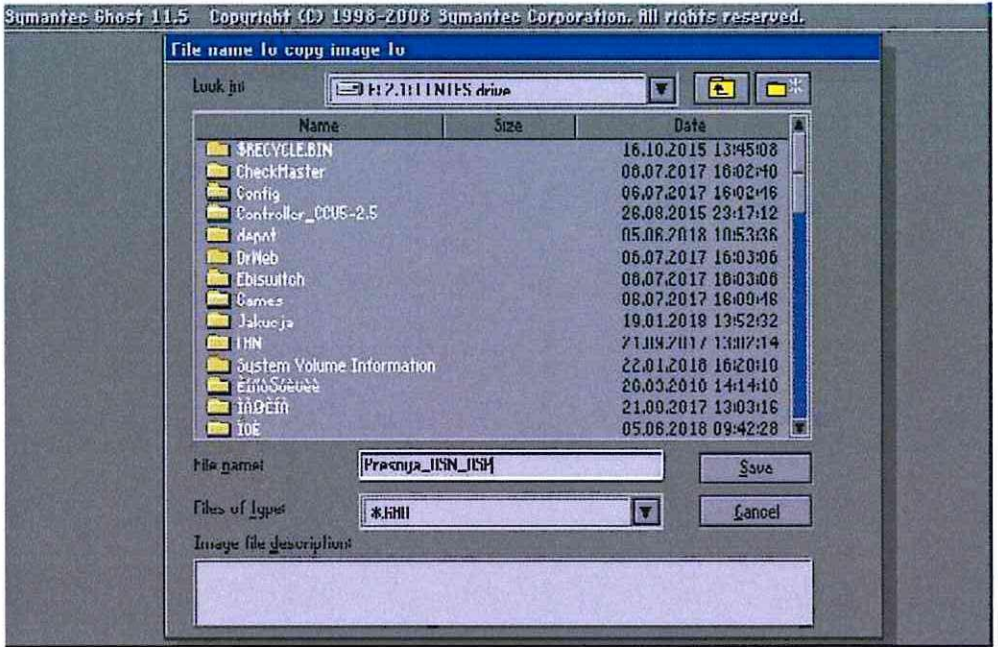

Рисунок 4. Название сохраненного файла.

 $\overline{\phantom{a}}$ 

7.1.4 Выбрать степень сжатия файла, нажимаем «NO», в следующем окне нажимаем «YES» (Рисунок 5).

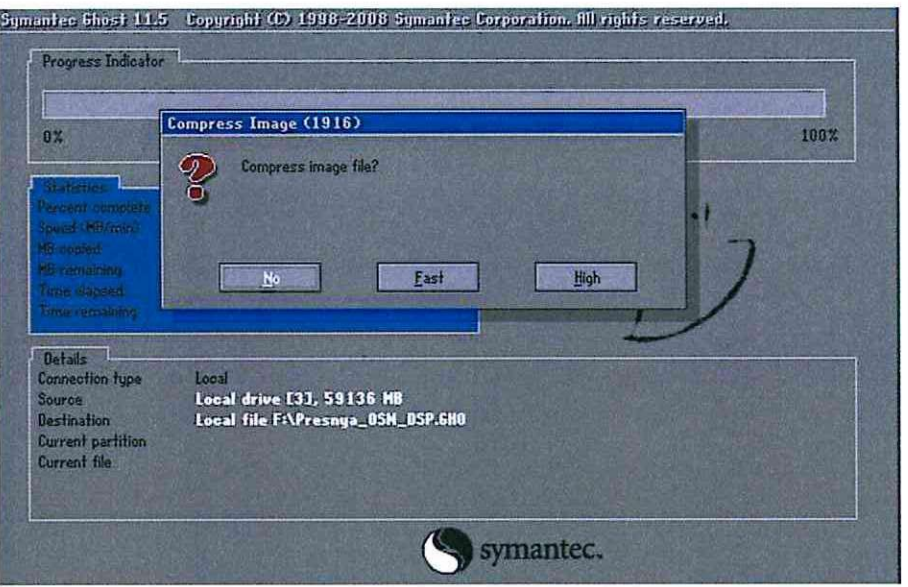

Рисунок 5. Выбор степени сжатия файла.

Откроется окно процесса создания образа (Рисунок 6).

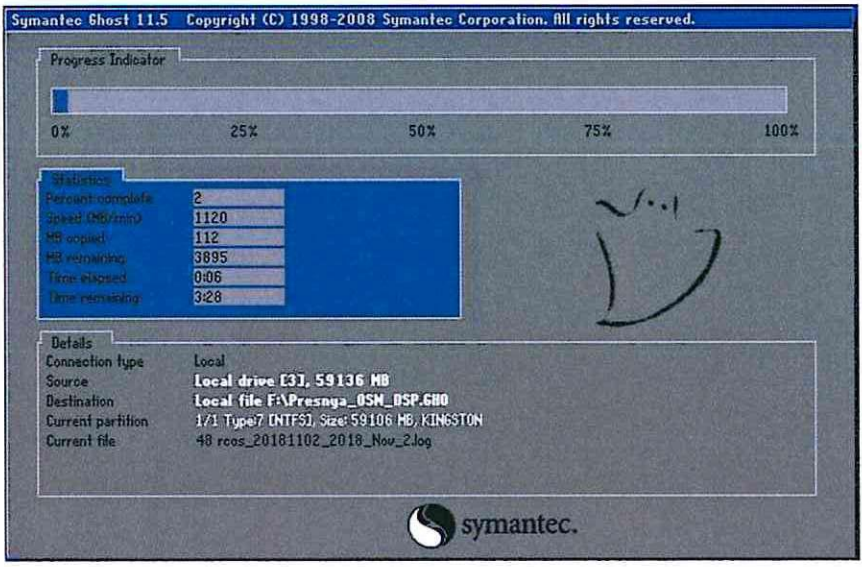

Рисунок 6. Процесс создания образа.

После создания образ жесткого диска хранится в разделе Z, а так же производится его копирование на съемный носитель (смотри пункт 7.1.5).

ВНИМАНИЕ: Образы всех АРМ станции необходимо хранить на отдельном компьютере с большим объемом жесткого диска, и актуализировать их по мере необходимости.

7.1.5 Для копирования архивных журналов АРМ ДСП необходимо вставить съемный носитель в системный блок АРМ ШН, убедиться, что он виден в системе.

7.1.5.1. Для станций с локальной сетью закрытого доступа.

7.1.5.1.1 Запустить ярлык на рабочем столе «FetchLog» или «Скачать журналы».

7.1.5.1.2 Дождаться закрытия окна программы скачивания файла и зайти в папку LOG на APM ШН.

7.1.5.1.3 Перенести файл из папки LOG на съемный носитель.

7.1.5.2. Для станций с открытой локальной сетью.

7.1.5.2.1 Зайти в «Сетевое окружение», найти компьютер АРМ ДСП

7.1.5.2.2 Зайти в папку LOG.

 $7.1.5.2.3 B$ папке LOG. найти файлы журналов вида 20150519 2015 May 19.log (пример) или rcos 20181112 2018 Nov 12.log (пример) (зависит от версии программы MultiRCos).

7.1.5.2.4 Скопировать требуемый файл на съемный носитель.

 $7.2. B$ случае невозможности провести резервное копирование жесткого диска принять меры к выявлению и устранению причин невозможности выполнения данной работы и в суточный срок сообщить о неисправности разработчику оборудования  $(B)$ центр сервисного обслуживания).

#### 8. Заключительные мероприятия, оформление результатов работы

После окончания резервного копирования жесткого диска оповестить дежурного по станции об окончании работы, сделать запись в журнале ШУ-2 о проведенной работе и внести результаты выполнения работы в систему ЕКАСУИ в соответствии с требованиями, изложенными в подразделе 4.1 раздела 4 «Порядка планирования, учета и контроля выполнения работ в хозяйстве автоматики и телемеханики», утверждённого распоряжением ОАО «РЖД» от 18 июля 2017 г. №1383р.